**MediaWiki Recent Changes Crack 2022**

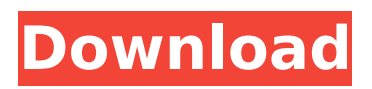

## **MediaWiki Recent Changes Crack + Torrent Free X64**

Adds a Recent Changes section to the right of the main page table (with help of an iFrame) It lets you see any Wiki page or MediaWiki Category changes the last N days, weeks or months, by default last N days (keeps the option to change the date interval). It supports (at least) both text and file listings (this might not be fully implemented). It hides the'recent page' option (using javascript). It shows the page history if enabled (and the user can configure this). It displays the history on a text only/html only mode (or just plain text if not enabled). It allows you to bookmark some wiki pages. It allows you to edit the iFrame code. The way to use it is: As of 8/30/10 (v1.32) Scripts: New tutorial here: All history (including the latest history) can be seen here: Basically, at least this much needs to be added to the first code snippet (currently it's just a comment):

\$wgPageCategoryOptions[\$mw\_specialPageName] = array('date\_n' => 0, 'date\_d' => NULL, 'date  $w' =$  NULL); And the code below that needs to be changed from this \$objCategory = \$wgCategoryFactory->newCategory('Recent Changes', 'Recent changes', 'Recent changes'); to this \$objCategory = \$wgCategoryFactory->newCategory(NULL, 'Recent Changes', 'Recent changes'); (should be) \$objCategory = \$wgCategoryFactory->newCategory(NULL, 'Recent Changes', 'Recent changes'); The code is here:

#### **MediaWiki Recent Changes Crack + Registration Code**

- A clean and attractive interface for browsing the recent changes to any wiki's contents. The user can see which pages have been recently modified, and how. - Searches may be done from either the main or the recent changes page. The search history can be accessed and saved with a simple interface. - Can be set to show the result in list format. - Recent changes from pages stored in the 'My Pictures' directory, the 'My Music' directory, and the 'My Music' album directory may be listed in a view that is similar to the 'Recent changes' page. Since My Pictures is limited to a single directory, and to keep the widget small it is not possible to show the album listing. - Supports any wiki. - Has contributed by one of the authors of MediaWiki. - More stable version than SVN, and more stable version than 0.12 - Click on page/link to open in opera - Contributed on 2011-05-10 Instruction For installing: Unpack mediawiki.tar.gz to directory (for example data) where you want your config file and database to be saved. Run following commands: # perl -mConfig -e '\$ENV{MYSQL USER} = "root"; \$ENV{MYSQL\_PASS} = "rootpass";' # perl -mConfig -e '\$ENV{MYSQL\_PASS} = "foo";' # perl -mConfig -e '\$ENV{PHP\_MEM} = "200M";' # perl -mConfig -e '\$ENV{DB\_BIND\_HOST} = "127.0.0.1";  $$ENV{DB}$  BIND PORT} = 3306;' # perl -mConfig -e '\$ENV{DB\_NAME} = "example";  $$ENV{DB}$  USER} = "example";  $$ENV{DB}$  PASS} = "example";' chmod 666 /var/lib/mediawiki/ # cd /var/lib/mediawiki/ # cp data/database.example.org data/db.example.org # chown user.user data/db.example.org # chmod 755 data/db.example.org # chmod 755 data/conf.php cd /var/lib/ aa67ecbc25

## **MediaWiki Recent Changes Free**

\* Provides a recent changes view to the #recentchanges page. \* Provides a one-click "store this page address" button, which lets you easily retrieve it again. \* Displays a note when you change or save a page, so you can be reminded of the changes you have made on that page. \* Provides a "make this page a link" button, which lets you take a link to that page as well. \* Displays a note when you make a link. You will be informed about edits made to the page, or changes to its metadata, as well as email notifications of changes. \* If you are logged in as a user with edit privileges, you can edit the metadata of the page (for example to add a category, topic, or category) \* If you are not a logged in user, you will have to approve a request from a logged in user to add that page to your list of favourite pages. \* If you are not logged in or you don't want to get mail notifications, it is not necessary to approve a request to add a page to your list. \* You may use the url bar to go directly to a page and open it in a new window. \* If you are using Firefox, the Recent Changes widget may not be displayed. To use: \* Fire up the Opera browser; \* Click on the wrench icon on the left side of the Opera toolbar \* Select "Customize and control extensions" \* Click "Load Extensions" \* Click "Add" \* Enter "mediawiki.mozaw.net" \* In the "Name:" text box enter "Recent Changes" \* Click "OK" \* Click "OK" again to close the browser's window and to exit the extension The address of the Recent Changes page is: In the "Mozilla" field (just to the right of the page's title), enter: [[Special:Preferences?isRedirectTo= mediawiki.org/fr/recentchanges ]] The resulting address will be: Optionally, you can simply navigate to the Recent Changes page by typing:

#### **What's New In MediaWiki Recent Changes?**

MediaWiki Recent Changes is a simple widget designed to help you stay up-to-date with the edits to your favourite web pages. How it Works: It utilizes the "Timeline" page to keep track of page edits, while storing the page titles for quick access and providing a context for the lists of edits. Use the "Save Page" link to export your favourite web page addresses into a text file that you can edit to keep them updated. Syntax: Recent Changes consists of two pages: "Timeline" is where page edits are recorded. "Recent" is a list of all page edits which occurred within a certain time frame. MediaWiki Recent Changes Recent is a list of recent changes to a given page, sorted by the time of the change. Recent Changes –Timeline is a list of all page edits made within a given time frame. Recent Changes –Recent is a list of all page edits made to a given page. MediaWiki Recent Changes Recent Changes –Timeline is the actual page contents with the timeline. Recent Changes Recent Changes –Recent is a list of page edits made to a given page. MediaWiki Recent Changes Recent Changes –Timeline lets you view the page history on any given timeline. Recent Changes Recent Changes –Timeline lets you view the page history on any given timeline. MediaWiki Recent Changes Recent Changes –Recent lets you view a given page history on your own preferred timeline. Edit Page Change Time Latest (or earliest) Last MediaWiki Recent Changes Recent Changes –Timeline, or "Timeline" page, lets you view the page history on any given timeline. If you wish to view the page history on your own preferred timeline, use the "Recent Changes –Recent" page. You can configure your preferences for both the page's timestamp fields and its display style. You can also configure your settings to display the last or earliest recorded change, and to wrap the "Timeline" page onto a seperate line. To do this, edit the page and use the "Timeline", "Recent Changes –Timeline" or "Recent Changes –Recent" links. Remember, all saved page addresses can be exported into a text file to update them on your preferred timeline. Why do I need this? Most editing tools will display your edited page as soon as

# **System Requirements:**

Windows: Requires Microsoft.NET Framework version 3.5 Service Pack 1 (SP1) or later Macintosh: Requires OS X version 10.6 or later Linux: Requires Linux version 2.6 or later Minimum RAM: 500 MB of RAM 512 MB of RAM or higher 1 GB of RAM or higher Video card: Requires a video card with 256 MB of video memory or higher DVD-RW/CD-RW drive: Requires a DVD-RW/CD-

<http://www.allportal.ro/portable-guipdftk-crack-with-keygen-for-windows-march-2022/> <https://cuteteddybearpuppies.com/2022/07/filepropsman-crack-with-registration-code-latest-2022/> [http://mentalismminds.com/wp-](http://mentalismminds.com/wp-content/uploads/2022/07/Yahsmosis__Crack__Product_Key_Full_MacWin.pdf)

[content/uploads/2022/07/Yahsmosis\\_\\_Crack\\_\\_Product\\_Key\\_Full\\_MacWin.pdf](http://mentalismminds.com/wp-content/uploads/2022/07/Yahsmosis__Crack__Product_Key_Full_MacWin.pdf) <https://secretcs2020.com/wp-content/uploads/2022/07/geafoty.pdf>

<https://bodhibliss.org/edm2014-audio-video-joiner-and-merger-crack-free-download-april-2022/> <http://areaspettacoli.com/wp-content/uploads/AutoUP.pdf>

<https://www.keytoheaventabernacle.org/wp-content/uploads/2022/07/fyajane.pdf> <https://shobeklobek.com/vxplug-crack-full-version-download/>

<https://ikcasino.com/2022/07/11/lotus-approach-password-16-0-crack-with-full-keygen/> [https://djolof-assurance.com/wp-](https://djolof-assurance.com/wp-content/uploads/2022/07/ActivePDF_Server_Torrent_Activation_Code_Download.pdf)

[content/uploads/2022/07/ActivePDF\\_Server\\_Torrent\\_Activation\\_Code\\_Download.pdf](https://djolof-assurance.com/wp-content/uploads/2022/07/ActivePDF_Server_Torrent_Activation_Code_Download.pdf) <http://mysquare.in/?p=48643>

<https://awinkiweb.com/xilisoft-movie-maker-free-for-pc-updated/>

[https://nyc3.digitaloceanspaces.com/coutana-media/2022/07/Network\\_Ping.pdf](https://nyc3.digitaloceanspaces.com/coutana-media/2022/07/Network_Ping.pdf) [https://kraftysouls.com/wp-](https://kraftysouls.com/wp-content/uploads/2022/07/Spanish_Verbs_35_Crack__With_Registration_Code_Updated.pdf)

[content/uploads/2022/07/Spanish\\_Verbs\\_35\\_Crack\\_\\_With\\_Registration\\_Code\\_Updated.pdf](https://kraftysouls.com/wp-content/uploads/2022/07/Spanish_Verbs_35_Crack__With_Registration_Code_Updated.pdf) <https://www.voyavel.it/captcha-solver-crack-download-march-2022/>

<https://klassenispil.dk/management-ware-email-address-finder-free-download/>

<https://beautysecretskincarespa.com/2022/07/11/printee-crack-with-product-key-x64-updated-2022/> <https://gametimereviews.com/exorcist-crack-free-download-2022-new/>

<https://thebakersavenue.com/eroiica-lite-crack-activation-key-free-download-mac-win/> <http://footpathschool.org/?p=22027>